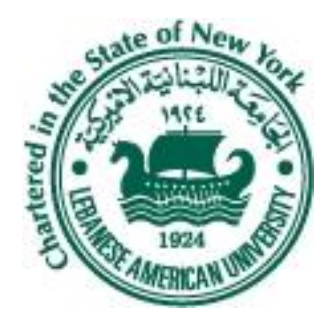

#### **LEBANESE AMERICAN UNIVERSITY** School of Engineering Department of Electrical and Computer Engineering

ELE443 Control System LAB Fall 2013

#### Lecture 2: Array Mathematical Operations, Random Numbers & Symbolic Math

Joe Khalifeh

## Addition & Subtraction

**Addition and subtraction are performed between matrices** having the same dimensions.

 $\triangleright$  A=[7 5 9;2 3 6]  $A =$  7 5 9 2 3 6  $\triangleright$  B=[4 8 1;3 5 4]  $B =$  4 8 1 3 5 4 C=A+B D=A-B  $C =$   $D =$ 11 13 10 3 -3 8

Must have the same dimensions

5 8 10 -1 -2 2

## Array Multiplication

- ▶ Matrix multiplication is defined for matrices A and B such that the number of columns of A is equal to the number of rows of B.
- Exet A be m-by-n matrix and B is a p-by-q matrix. The matrix multiplication  $A^*B$  is defined iff n=p.
- In this case, the resulting **matrix C=A\*B is an m-by-q matrix.**
- **Note that matrix multiplication** is not commutative.

$$
A = \begin{bmatrix} a_{11} & a_{12} & a_{13} \\ a_{21} & a_{22} & a_{23} \end{bmatrix} \qquad B = \begin{bmatrix} b_{11} & b_{12} \\ b_{21} & b_{22} \\ b_{31} & b_{32} \end{bmatrix}
$$

$$
A * B = \begin{bmatrix} a_{11}b_{11} + a_{12}b_{21} + a_{13}b_{31} & a_{11}b_{12} + a_{12}b_{22} + a_{13}b_{32} \\ a_{21}b_{11} + a_{22}b_{21} + a_{23}b_{31} & a_{21}b_{12} + a_{22}b_{22} + a_{23}b_{32} \end{bmatrix}
$$

Array Multiplication

▶ Consider the following Example:

 $\triangleright$  A=[7 8 9;3 2 8;5 4 -2]; B=[1;-9;3];

 $C=A*B$  $C = -38$  9 -37

$$
A(3x3)^*B(3x1)
$$
  
=C(3x1)

#### Inverse of a matrix

- The inverse of matrix M is denoted by M<sup>-1</sup> and is defined such that  $M^*M^{-1}=$ M-1\*M=I where I is the identity matrix.
- $\blacktriangleright$  M is invertible (i.e. M<sup>-1</sup> exists) iff M is nonsingular (i.e. it has a nonzero determinant)
- $\triangleright$  The inverse of M is calculated using the command inv(M).
- ▶ Consider the following examples

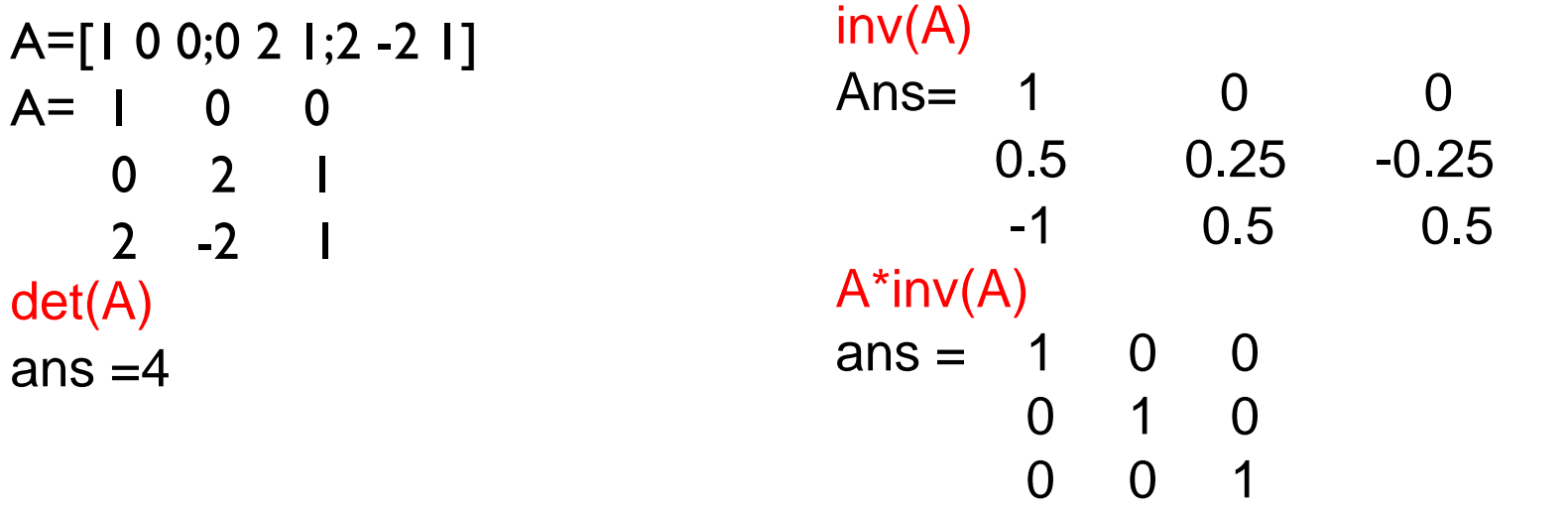

#### E-B-E Operations

- ▶ Element by element E-B-E operations are performed by typing a dot (.) before the operator.
- ▶ Addition and subtraction are E-B-E operations.
- ▶ E-B-E multiplication, division and power are done between matrices having the same dimensions.

$$
A = [a_1 \ b_2 \ a_3] \ B = [b_1 \ b_2 \ b_3]
$$
  
\n
$$
A^* B = [a_1b_1 \ a_2b_2 \ a_3b_3]
$$
  
\n
$$
A \cdot B = [a_1/b_1 \ a_2/b_2 \ a_3/b_3]
$$
  
\n
$$
A \cdot B = [a_1^{b_1} \ a_2^{b_2} \ a_3^{b_3}]
$$

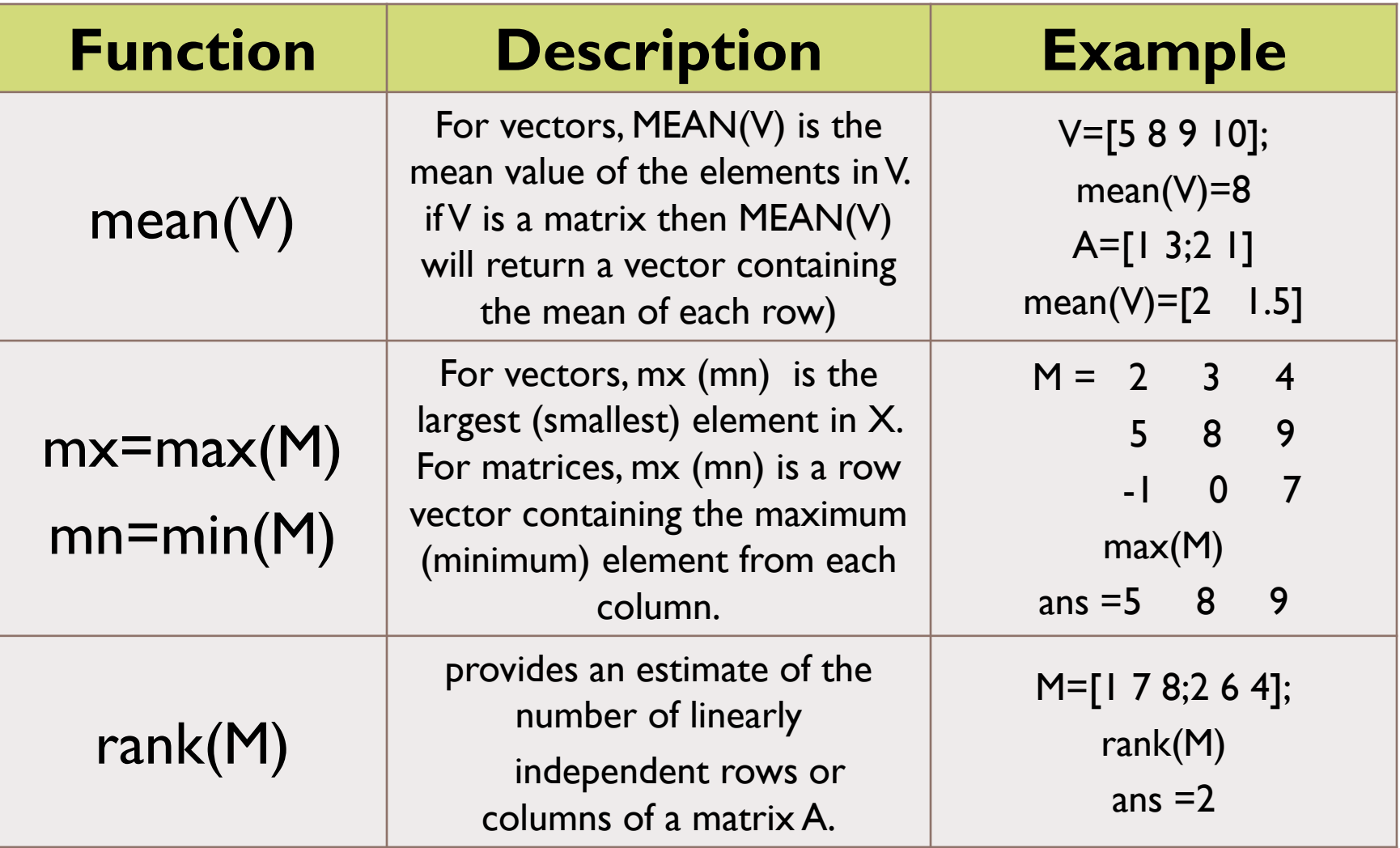

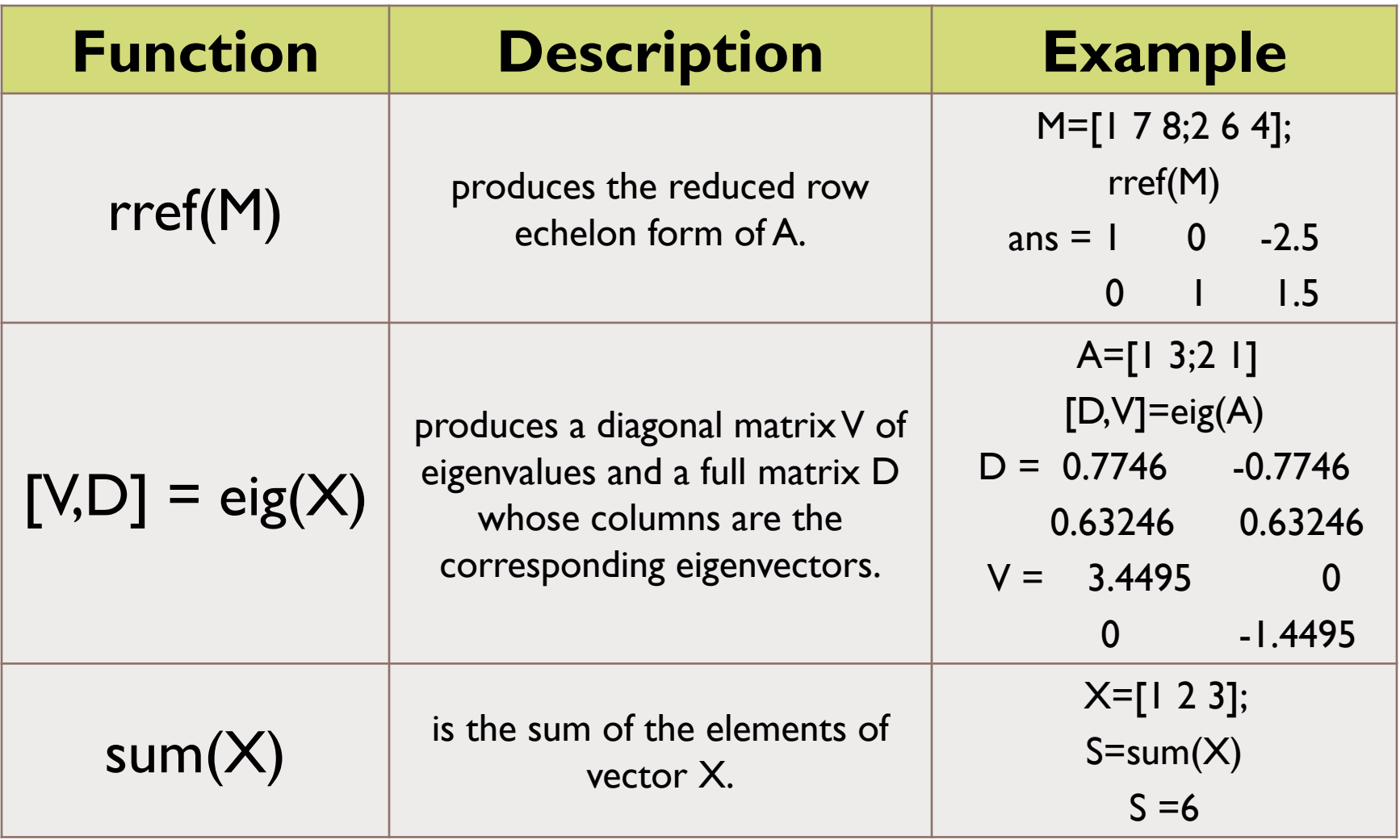

 $\blacktriangleright$ 

# Array Analysis (Application)

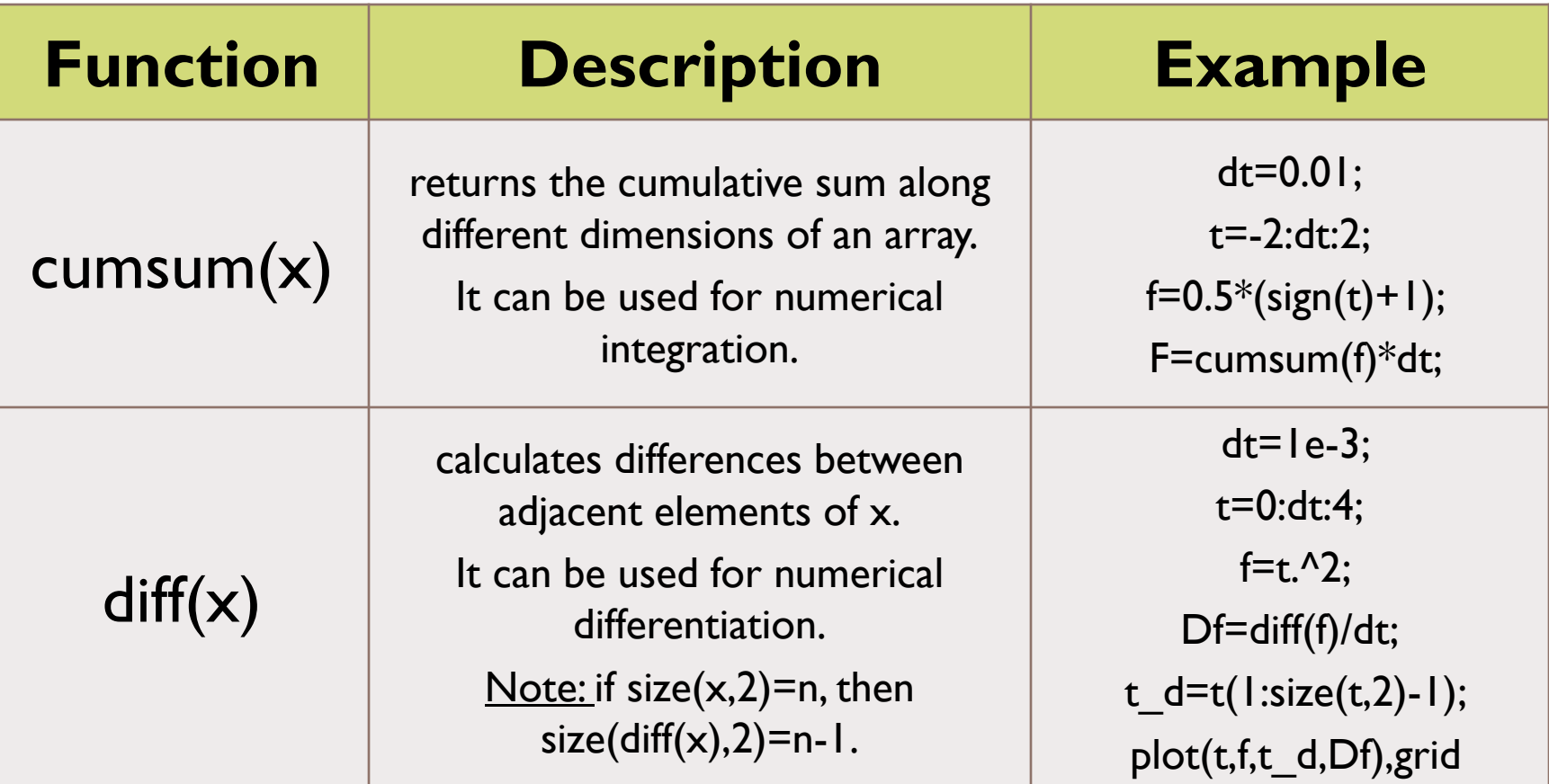

#### Numerical Integration of a function

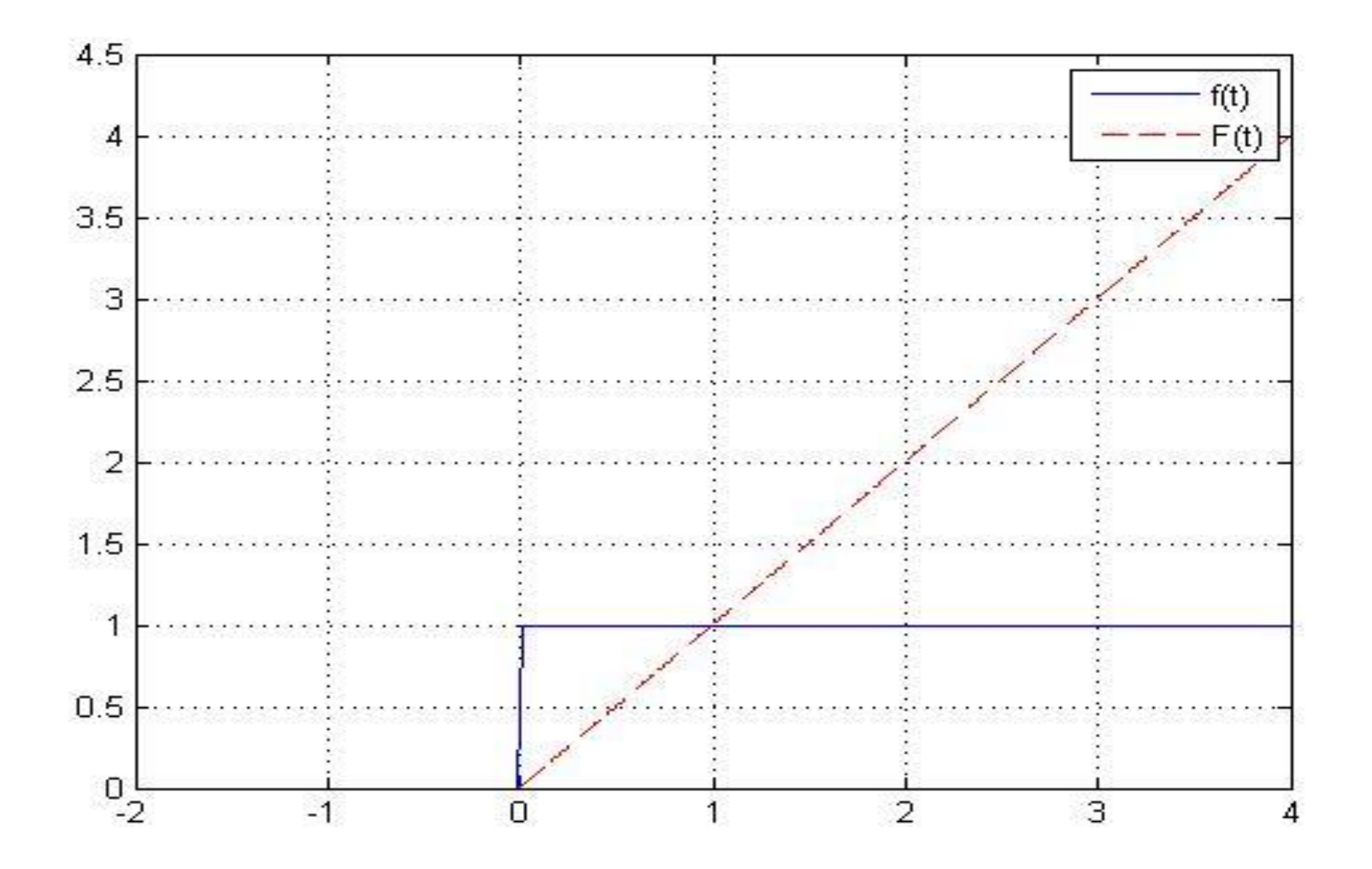

10

#### Numerical differentiation of a function

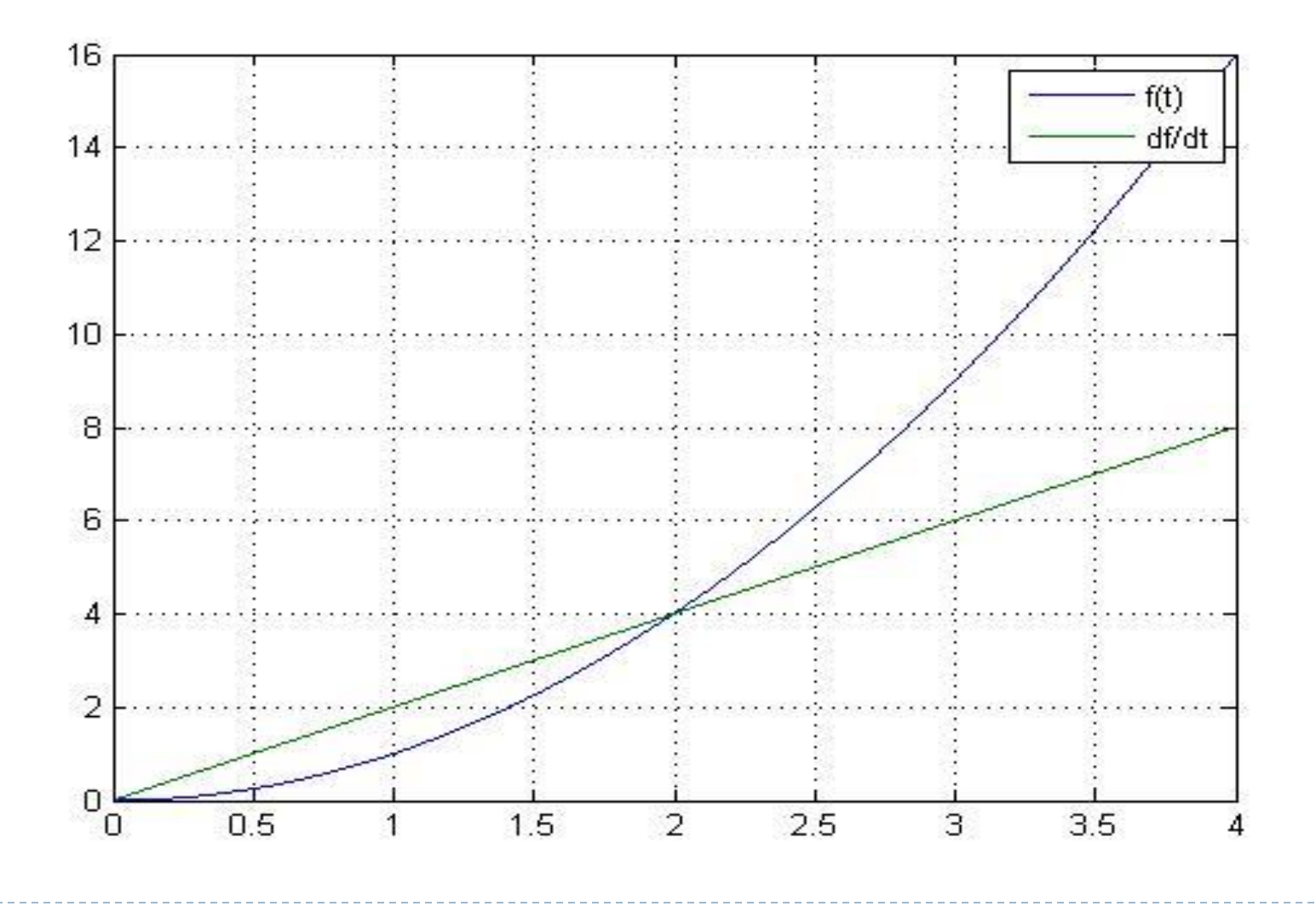

11

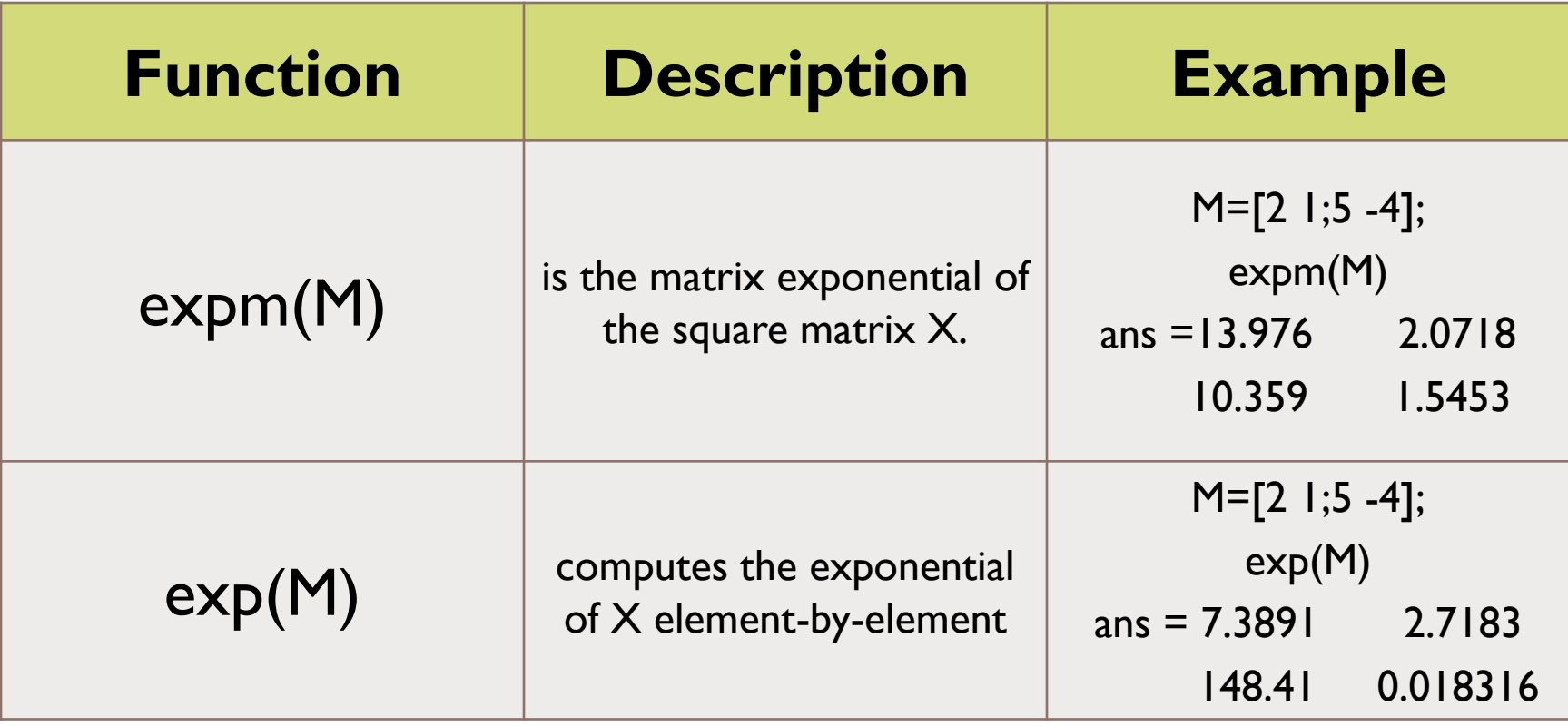

 $\blacktriangleright$ 

▶ Note that matrix exponential (expm in MATLAB) is computed according to Taylor series expansion of exponential function, where the operand is a matrix and not a scalar.

$$
\exp(M) = I + M + \frac{M^2}{2!} + \frac{M^3}{3!} + \dots = \sum_{i=0}^{\infty} \frac{M^i}{i!}
$$

**That's why expm is only applied to square matrices** because it's a linear combination of power of matrices.

- **▶ std(V)**: returns the standard deviation of the elements of vector V.
- **median(V)**: For vectors, median(V) is the median value of the elements in V.
- **sort(X)**: For vectors, it sorts the elements of X in ascending order. For matrices, it sorts each column of X in ascending order.
- **det(M)**: returns the determinant of the matrix M.
- **↓ dot(VI,V2)**: returns the scalar product of the vectors VI and V2
- **► cross(V1,V2):** returns the cross product of the vectors VI and V2.

## Random numbers

- **▶ "rand"** function generates uniformly distributed pseudorandom numbers.
	- **Fig. 2** random numbers are between 0 and 1.
- **rand(N)**
	- **FICE 10 FETT10 FICE 2018 VIETT10 FETT10 FETT10 FETT10 FETT10 FETT10 FETT10 FETT10 FETT10 FETT10 FETT10 FETT10** from a uniform distribution on the unit interval i.e.  $[0;1]$ .

#### **rand(M,N)**

returns a random M-by-N matrix in the range [0 1]

Generate random numbers in the interval [a b], let:  $a=2$ ;  $b=6$ ;

**(b-a)\*rand(1,5)+a** %generates 5 numbers ans = [3.6746 5.3849 4.1006 2.8106 4.6885]  $\blacktriangleright$  1-by-5 matrix.

#### Random numbers

- **▶ randint:** Generate matrix of uniformly distributed random integers.
- ▶ randint(M,N,[a,b]) generates an M-by-N in a given range (between a and  $\overline{b}$ , a and  $\overline{b}$  included).
	- $\triangleright$  randint(2,3,[0,5])
		- $ans =$
	- 0 4 0
	- 9 7 8
- **randn**: Generates **normally distributed** random numbers.

## Random numbers

- **randsrc**: Used for generating non-uniform distributed random numbers.
- $\blacktriangleright$  randsrc(M,N,[A,B,C;p<sub>0</sub>,p<sub>1</sub>,p<sub>2</sub>])
	- ▶ Returns a M-by-N matrix having elements 'A', 'B', and 'C' with a probabilities  $p_0, p_1$  and  $p_2$  respectively.
- ▶ As an Example:
	- **b** data=randsrc(2,3,[0,1;0.2,0.8])  $data =$
	- 1 0 1 1 1 1

**randperm(n)**: returns a random permutation of the integers 1:n.

▶ randperm(5)  $ans = 5$  2 3 4 1

## Symbolic Math

- It defines variables that don't have necessarily a defined scalar or numerical value.
- Symbolic objects can be used as independent variables.
- **For Example we can use the command syms such that:** 
	- syms x y z
	- **Therefore x, y and z are three Symbolic Objects.**
- A symbolic object can be:
	- $\triangleright$  A variable with no pre-assigned numerical value.
		- Ex: syms x y t
	- $\triangleright$  A number.
		- Ex: a=sym(2)
	- An expression made of symbolic variable/numbers.
		- Ex: syms  $x$  y;  $z=sqrt(x+y)$
- A symbolic expression is a mathematical expression made of one or several symbolic objects.

## Creating Symbolic Objects

- We use the commands **sym** and **syms** to create symbolic objects.
- ▶ To create one Symbolic Object:
	- $\triangleright$  a=sym(2)
		- a has a symbolic-numerical value
	- b=sym('gamma')
		- **b** has a symbolic-string value.
- ▶ To create multiple symbolic objects:
	- syms x y z

## Symbolic v.s Numerical

- ▶ Symbolic objects: a and b  $a=sym(1);$  $b=sym(2);$  $f=a/b$  $f = \frac{1}{2}$
- ▶ Numerical objects: A and B:
	- $A=1;$
	- $B=2;$
	- F=A/B
	- $F = 0.500$

h.

## Symbolic to Numeric

- ▶ Some symbolic expressions can have numerical values resulting from numerical operations.
- $\triangleright$  To convert from symbolic to numerical objects, we use the command **double(S)**.
- ▶ Example:

 $a=sym(3);$  $b=1/a$  $b = 1/3$ B=double(b)  $B = 0.333333$ 

- ▶ Used to find and enumerate symbolic variables present in an expression.
- ▶ Command Syntax:
	- $\blacktriangleright$  findsym(S)
		- Displays all symbolic variables found in S, in alphabetical order.
	- $\blacktriangleright$  findsym(S,n)
		- Displays the first *n* symbolic variables found in S, in **default order**
			- □ **Default order** for one letter variables: Start from *x* and list the others in the order of their closeness to *x*.

#### subs command

 $\triangleright$  To substitute a variable in a symbolic expression we use the command **subs**. Consider the following example:

```
 syms x y;
f=2*x+log(y); subs(f,x,2);
ans = 4 + log(y) subs(f,[x y],[2 1])
ans = 4
```
- **Figure Factor command:** 
	- $\blacktriangleright$  sym  $\times$ G=- $1/2*exp(-x)*cos(x)$ - $1/2*exp(-x)*sin(x)$  factor(G) ans =  $-1/2$ \* $\exp(-x)$ \* $(\cos(x) + \sin(x))$
- $\triangleright$  See also: expand, simplify, pretty.

## Solving equations (Symbolic)

- Solving algebraic equations.
- ▶ Example (2 equations, 2 unknowns)
	- $\triangleright$   $\lceil x \ y \rceil$ =solve('2\*x+a\*y-1=0','b\*x+2\*y=0')  $x = -2/(b^*a-4)$  $y = 1/(b^*a-4)^*b$
- Solving Differential equations:
- $\blacktriangleright$  'Dn' represents the n<sup>th</sup> order derivative operator
- Consider the Example:  $x''+a^2x=0$ , IC:  $x(0)=1$ ,  $x'(0)=1$ 
	- $\triangleright$  x = dsolve('D2x+a^2\*x=0','x(0)=1, Dx(0)=1')
		- $x = 1/a*sin(a*t)+cos(a*t)$

### Calculating Derivatives (Symbolic)

- ▶ Partial Derivatives. Consider the function given by:  $\rightarrow$  f = sin(x^2+y)
- ▶ Partial derivative w.r.t. x f  $x=diff(f,x)$ f  $x = 2*cos(x^2+y)*x$
- ▶ 2<sup>nd</sup> Partial derivative w.r.t. x
	- ▶ f2  $x=diff(f,x,2)$ f2  $x = -4*sin(x^2+y)*x^2+2*cos(x^2+y)$

Calculating Integrals (Symbolic)

- $\triangleright$  Integration. Consider the function given by:  $\blacktriangleright$  f=sin(x)\*exp(-x)
- $\triangleright$  Definite integral (i.e. Integrate f(x) over the range [0,2])  $\blacktriangleright$  F=int(f,x,0,2)  $F = -1/2*exp(-2)*cos(2) - 1/2*sin(2)*exp(-2) + 1/2$
- **▶ Indefinite Integral** 
	- $\blacktriangleright$  G=int(f,x)  $G = -1/2*exp(-x)*cos(x) - 1/2*sin(x)*exp(-x)$

## Inline function

- **Used for multivariable expressions.**
- Returns a function that takes several arguments. As an example:

► 
$$
D =
$$
inline('2\*x\*y+sin(x)',x',y')  
D = Inline function:  
D(x,y) = 2\*x\*y+sin(x)

 $\triangleright$  D(1,2)  $ans = 4.8415$